# Amazing FORE **System** Learn how to make \$200 to \$1,500 or more for less than ten minutes of work per day! **Minimal risk for No Trendlines** super gains! **No Indicators No Fibonacci's No Analysis** Just easy steps to follow in 10 minutes or less!

www.AmazingForexSystem.com

# **LEGAL DISCLAIMERS AND CONDITIONS OF USE**

The author is offering this report for INFORMATIONAL PURPOSES ONLY, makes not claim for accuracy of the information, and is not intended to provide legal, investment, or financial advice. Your actual trading may result in losses as no trading system is guaranteed. You accept full responsibilities for your actions, trades, profit or loss, and agree to hold the author or any authorized distributors of this information harmless in all ways. Trading foreign exchange on margin carries a high level of risk, and may not be suitable for all investors. Before deciding to trade foreign exchange you should carefully consider your investment objectives, level of experience, and risk appetite. The possibility exists that you could sustain a loss of some or all of your initial investment and therefore you should not invest money that you cannot afford to lose. You should be aware of all the risks associated with foreign exchange trading, and seek advice from an independent financial advisor if you have any doubts.

UNAUTHORIZED DUPLICATION AND/OR DISTRIBUTION OF THIS COPYRIGHTED MATERIAL IS STRICTLY FORBIDDEN. YOU ARE NOT AUTHORIZED TO SELL THIS EBOOK IN ANY WAY INCLUDING ONLINE AUCTIONS (i.e. eBay), NOR GIVE AWAY FOR FREE TO ANYONE, NOR PLACING IT ANYWHERE ON THE WEB WHERE SOMEONE MAY DOWNLOAD IT. Please report any abuse you find to abuse@AmazingForexSystem.com

> © 2004 Robert Borowski – All rights reserved www.AmazingForexSystem.com questions@AmazingForexSystem.com Version 1.01 Released July 10, 2004

**This eBook has been formatted for easier on-screen reading**

## **BEGINNING**

Congratulations for purchasing this report. You have made a very wise choice to buy this eBook as in it you will learn a truly amazing system to trade in the Forex markets. You will learn how to make an easy \$200 to \$1,500, or even more, consistently and reliably, with minimal risk, working only about ten minutes each day!

This small eBook is worth more than "it's weight in gold"… or even platinum. Your first successful trade using this system will more than recover what you have paid for it, and you will be well on your way to great financial gains.

It doesn't matter if you are a complete beginner or if you are an advanced Forex trader. This system is so easy to understand and to follow that a beginner can profit from it without much of any understanding about how the Forex market works. This eBook will even explain some of the things a beginner needs to know, assuming they know nothing. If you are an advanced Forex trader then this system can be easily integrated into your existing "trading tool-box" of tricks you normally use. You may continue doing whatever else you have been doing and still profit from this information to increase your percentage gains. If you are an advanced Forex trader then you will simply get a little review of some familiar concepts while learning the strategies used here.

## **NOW, LET'S GET STARTED!**

Here is the basic concept of how this strategy works. After this brief overview I will explain a lot more in a lot more detail. For those of you who are beginners, if you get confused with any of the terms in this brief overview then don't worry about it, I'll

explain better later. This is intended to provide an overview of the trading strategy.

For over a year of trading and watching the Forex markets I noticed something interesting, which anyone who pays attention to the markets should have noticed. Usually everyday, and often more than once a day, the currency pair will be moving along slowly (sideways movement, consolidation) and then all of a sudden it **JUMPS**! It very quickly moves up ten or more pips, usually in just a minute, and often continues to move strongly for another hour or so.

This is due to the release of a "Fundamental Announcement", and of course any experienced trader should understand that they usually create a market movement.

I've played around trying to capitalize on these movements, and over time have come up with the perfect strategy to do just that. I don't know why somebody hasn't come up with this strategy before. Maybe some traders out there have figured this out, but I don't know of anyone who is selling this strategy. Either they are jealously keeping the secret to themselves, or they are so busy with the hundreds of other more complicated systems that they simply overlooked this simple yet powerful strategy.

*Note added after initial release of this eBook:*

*I did independently invent the system I'm presenting here; never having heard of anyone doing anything similar. Since the release of this eBook I have encountered a few very "experienced" traders who have used a similar variation of this technique. So now I am aware of the fact that a few others are "clued in" on this kind of strategy, but am pleased to say that I've been told that though they were aware of the general idea they loved the SPECIFICS I go into explaining EXACTLY HOW to do this with "razor precision". Most people who already got this eBook expressed amazement at how simply powerful this system is, and wondered why they never thought of it or heard of it themselves (and this is said by experienced traders). I'm pleased to say that many people wrote to me to express their gratitude and that they are very impressed with this system.*

Basically, you find out when Fundamental Announcements are due to be released and then just a minute before the release time you set up two entry orders go either long or short so when the market explodes in either direction (you really don't care which way it goes) you are in for a profitable ride. Typically the market moves 30 to 60 pips when this happens, but frequently it goes 100 or more pips!

If you don't plan on baby-sitting your computer to watch and set up a larger pip gain you could simply set up a limit of 20 pips, which means you'll likely be out of the market in about one to fifteen minutes (profit around \$200 or more if you trade multiple lots, i.e. 5 lots would net around \$1,000). Not bad considering your personal time invested this way is only about 10 minutes! Now, if you have the time to baby-sit your computer you could easily set up strategically placed stops to capture even more pips. We'll explain how to do this shortly.

Now here is the best part – you risk only 10 pips for your stop loss, and your trades have a very high percentage of wins! Considering that you typically set up your trades with a stop of 20 to 60 pips this alone is amazing. Thus your risk with this system truly is minimal. If you trade this system with only a 20 pip limit your limit-to-stop ratio is 2:1, and if you do the "baby-sitting" thing where you can easily capture 40 to 150 pips then your ratio goes to 4:1 to 15:1.

#### **Now, if this didn't get you excited then you better check your pulse because this is truly an impressive system to consistently earn you awesome gains!**

# **BASICS**

This program assumes you understand certain basics about Forex trading, but to just be sure here is a brief review.

Currencies are traded in pairs, meaning that you are really trading one currency for another. A simple way to understand this is to consider what you do when you go on foreign vacations. If you are an American (for example), and you plan to travel to another country, say Canada, then you might take say \$1, 000 USD to the bank to change it for Canadian dollars. Let's say the exchange rate is 1.4000, then for your \$1,000 USD they would give you \$1,400 CAD (ignore bank spreads/commissions). Now let's say you didn't spend the money and upon coming home you decide to change it back to USD currency. Now let's say the exchange rate is 1.3700 (a change of 300 pips that could happen in a week), so your \$1,400 CAD would convert back to \$1,021.89 US (again, ignore bank spreads/commissions). Therefore you just made \$21.89, a 2.19% increase in funds (not bad).

In the Forex market you could have simply traded the "Currency Pair" called USD/CAD, first selling USD for CAD, and then later buying back USD with the CAD you have. Basically, you are trading one currency for the other.

Usually currencies are traded against the US dollar (USD), so you may be trading the US dollar against the Euro (EUR), British Pound (GBP), Swiss Franc (CHF), Japanese Yen (JPY), Australian Dollar (AUD), New Zealand Dollar (NZD), and of course Canadian Dollar (CAD). There are other currency pairs, but you normally won't be dealing with those.

When you are trading you are attempting to capture "PIPs" (Price Interest Points), which is one/one-hundredth of a cent (for dollars). You will notice that the exchange has two extra decimals at the end. From our example above, there is a one-pip difference between 1.4000 and 1.4001.

One pip may not seem like much, but when you are trading large volumes of currency, say \$100,000, then one pip times 100,000 is equal to \$10 (less on certain currency pairs). When you are trading currencies the broker gives you typically a 100:1 ratio meaning that to "control" one lot of \$100,000 all you need is \$1,000 on margin.

Thus, as has been explained before, when you capture 20 pips from this amazing trading system then that means you have just earned \$200.

Now, if you don't have at least \$2,000 to open a regular Forex trading account, or can't afford potential 10 pip losses, then you may want to consider a "mini" account. Most online brokers offer mini trading accounts that you can open for as little as \$300. With a mini account you are trading lot sizes one-tenth of a regular lot (10,000 vs. 100,000), with risk being one-tenth as well as your rewards one-tenth. Trading a mini account means that 1 pip equals roughly \$1. If this is the only way you can afford to start trading then open a mini account. Remember, as your account quickly grows you can trade multiple mini lots, and trading ten mini lots is the same as trading one regular lot. You could open a mini account with say \$300 and experience 100% to 200% gains in your first month, quickly building your account to be able to trade larger lot sizes.

Please remember to exercise good equity management in all your trades, never risking more than 2% of your margin account on any single trade, however if you have a small mini account you may bend this rule to 5%. For example, if you have \$300 in your account, 2% is \$6, equal to 6 pips loss. Realistically you need to be prepared to suffer 10 pip losses with this system, so obviously your risk per trade has to be a bit higher than professional traders would normally employ. Once you get your account to \$600 or more then definitely limit your risk to only 2% of your margin account on any single trade. Don't be greedy and you'll survive a few losses to continue your gains. Please don't trade money you can't afford to loose.

If you need more explanations about any of the above then simply surf the web a little, particularly looking at online Forex brokers websites as there you should be able to learn more about the basics of how currency pairs work, or enroll in a good Forex training program to make sure you understand all this. I have also included valuable bonus you can download from the Resources website (see Appendix A) that gives you a lot of Forex training, and should answer your questions (I've had over \$10,000 worth of Forex training and can say with knowledge that the resources I've provided you there will teach you everything you need to know).

A couple more things before we continue with explaining this amazing trading system. You should have the following three things already set up. (1) An actual trading account with real money in it, (2) a demo trading account with fake money in it, and (3) access to charts. I would personally recommend opening up an account with one of my recommended brokers (listed in the Resources Section – see Appendix A), however any of the other major brokers may do, or whatever favorite you have. *(Important – in* 

*the Resources Section I explain certain important criteria to evaluate your broker to see whether they'll be good to use in conjunction with this system. It is preferable though to use one of the recommended brokers)* They will also provide you free charts that will be more than good enough for the purposes of this strategy. You don't need expensive charts; the free ones really are all you need. It is best to use charts provided by your broker as the Forex market is decentralized and the trading rates differ slightly from broker to broker, and for this strategy you need accurate prices based on your broker's dealing rates to succeed.

There is a special member's only section on my website that has links to all the resources you will need to work with this program, including where to get accounts and charts. (See Appendix A)

Before you commit any real money to trading this strategy you should practice it for at least ten successful trades to make sure you understand everything perfectly. Go to a broker website and register for a free demo account, preferably with the company you actually use or plan to use for your real trades. You can register for a regular demo account if you plan to trade regular lots as explained above, or register for a mini demo account if you plan to start with a mini account. In your demo account you can practice making trades in real-time without worrying about losing any real money.

Make sure to play around with making trades in your demo account, don't worry about making losses, just practice entering trades to get familiar with the steps to entering a trade. You don't want to miss out on a great trading opportunity because you don't know how to enter a trade. Also play around getting familiar with your charts. I will explain shortly how you will use them.

# **THE STRATEGY**

Ok now, enough with basics. Let's get down to the actual strategy.

Exchange rates of currency pairs fluctuate based on many criteria, particularly how investors perceive the value should be based upon news pertaining to the country of origin of the currency. There are many factors that contribute to the perceived value of a currency against another, but most importantly are the "Fundamental Announcements" from that country.

Countries and their currencies being traded on the Forex markets are like companies and their shares being traded on the stock market. If a company announces positive news, such as higher profits in their last quarter, then the stock market immediately responds by the share price rising. Conversely, if the company announces negative news such as a loss in their last quarter, then their stock drops. In much the same way countries regularly make various announcements of economic importance, and the value of their currency is also adjusted accordingly against other currencies.

You don't have to know what the announcement is or even care about the news to profit by it with this system. All you need to know is when such Fundamental Announcements are being made, and how to profit from it as described in this system. **This is like owning a magical crystal ball to know exactly the minute when the markets will explode, and how to profit from it.** Regardless of whether the news is considered good or bad, and regardless of how the value of the currency changes due to the announcement you will make money. Typically a market

responds by 50 pips to Fundamental Announcements (when it skyrockets); plenty of room to get profits in.

There are certain websites that publish a calendar of Fundamental Announcements. You can easily find these for free on many Forex related websites, and I link to them in the resource section of my website (see Appendix A).

So the first step is to go to view a Fundamental Announcements calendar to see what is scheduled to come up for tomorrow (weekdays, not weekends). Some days will have more announcements, some days will have less. Generally, the more announcements the more trading opportunities you will have, and the more announcements scheduled for a particular country at the same time the more likely you will see some interesting price action.

Before we continue you will need to know what your time zone is in relation to GMT (Greenwich Mean Time), as most announcements are published according to this time zone. Where I live is EST (Eastern Standard Time), which is minus 5 hours from GMT, however during the summer I am only minus 4 hours from GMT. Make sure you take into consideration "Daylight Savings Time" if your time zone changes time in the fall and spring. You will need this information to adjust GMT time to your time to know when the announcements will take place from the perspective of your time zone.

On the calendars you will see a list of countries that are planning to release announcements, what time the announcement will happen, and what the announcement is about. Again, you don't really care what it will be about, only when and who.

Let's say the US is scheduled to release some announcements, typically 8:30am EST. Then you know the exact time that prices will skyrocket.

Let's take a look at a chart to see what happened on a fairly typical occasion. (See chart 1) This is a 1-minute candlestick chart of EUR/USD on June 14, 2004. You will notice that before 8:30am the market was just moving slowly along, at 8:30am prices fluctuated just a few pips, then at 8:31am WHAM! it shot straight up over 25 pips in one minute and over the course of 15 minutes it went up about 65 pips. After that the market returned to moving slowly. Had you traded this system at this time you could have easily walked away with around 40 pips (\$400 US trading one regular lot, \$800 trading two lots, \$1,200 trading three lots, you get the idea).

This kind of opportunity happens all the time and is by no means extraordinary. Often it keeps going even further, and if you employ some of the advanced strategies offered in this course then you can sometimes capture over a hundred pips, even hundreds.

Fundamental Announcements occur at various times of the day and night, depending on where you live. Pay more attention to the currencies that make their Fundamental Announcements at a time convenient for you. If you live in North America pay attention to the US and Canadian announcements, and then trade EUR/USD and USD/CAD respectively. US announcements can be traded against other currencies, the best are EUR, GBP and CHF. They usually react the same way, but often have larger or smaller moves (compare chart 2 & 3 as these both happened at the same time, however you would have made an extra 20 to 30 pips trading GBP over EUR). If you live in the Asian regions

including Australia & New Zealand then pay more attention to those currencies (JPY, AUD, NZD) traded against the USD, and even against each other. If you are lucky to live in Europe then you benefit from being awake during most Fundamental Announcement times, and can trade just about anything.

Sometimes major news events can cause major price moves, but don't worry about these, as they are unpredictable and very difficult to profit from since by the time you find out about the news it's already too late.

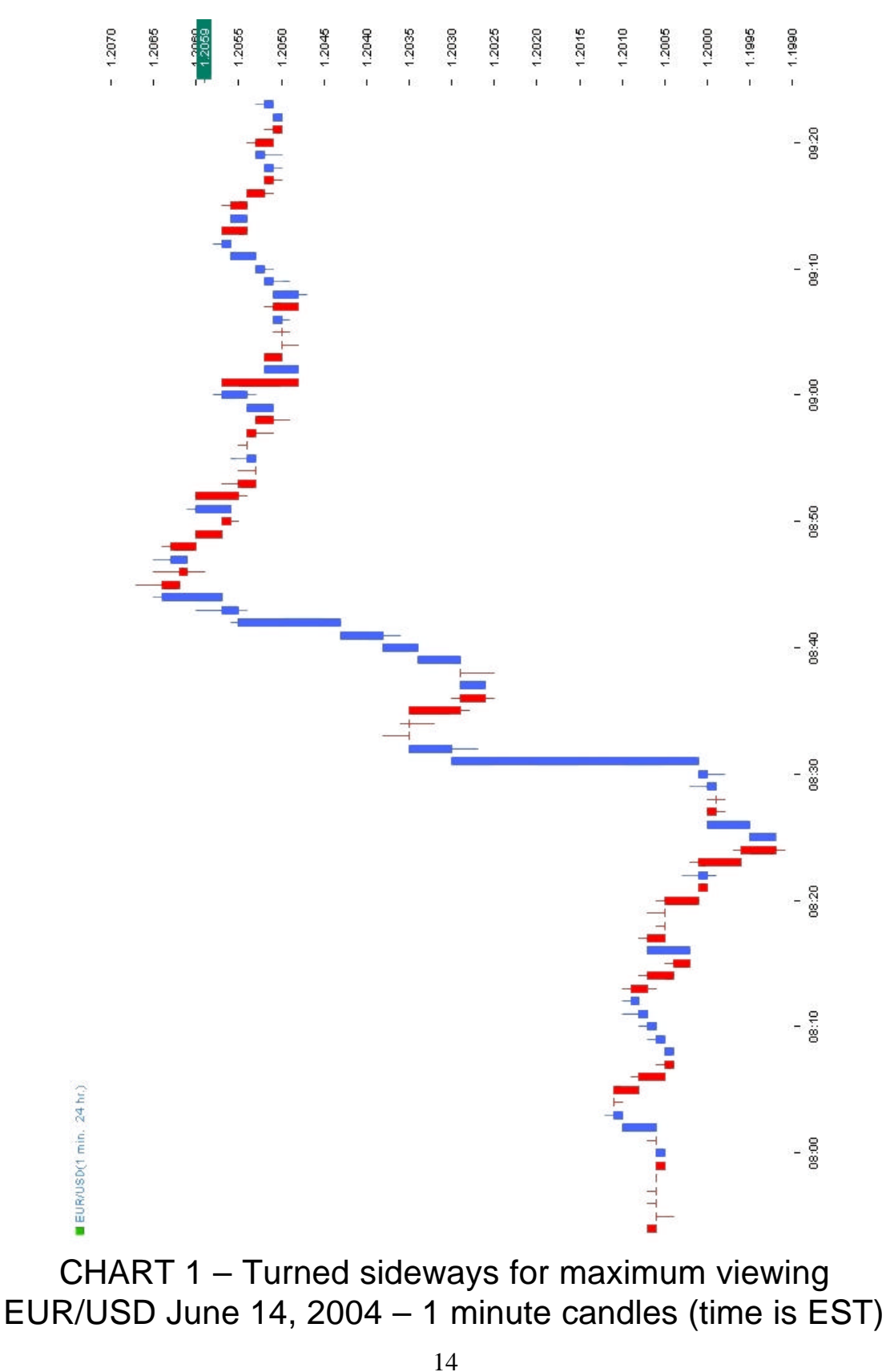

eBook 1 "Amazing FOREX System" - © 2004 Robert Borowski – www.AmazingForexSystem.com Duplication and distribution of this material is strictly forbidden

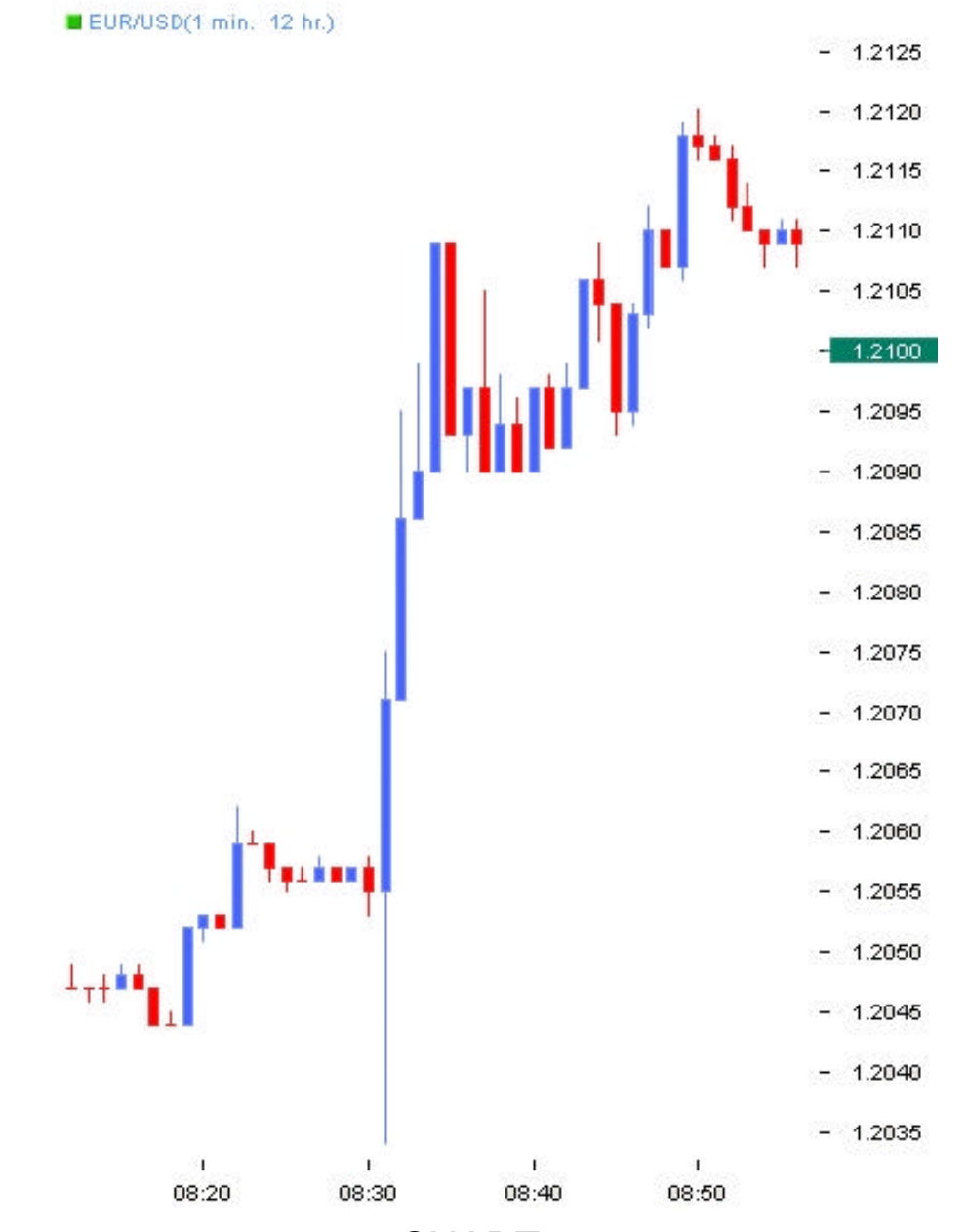

CHART 2 EUR/USD June 15, 2004 – 1 minute candles (time is EST)

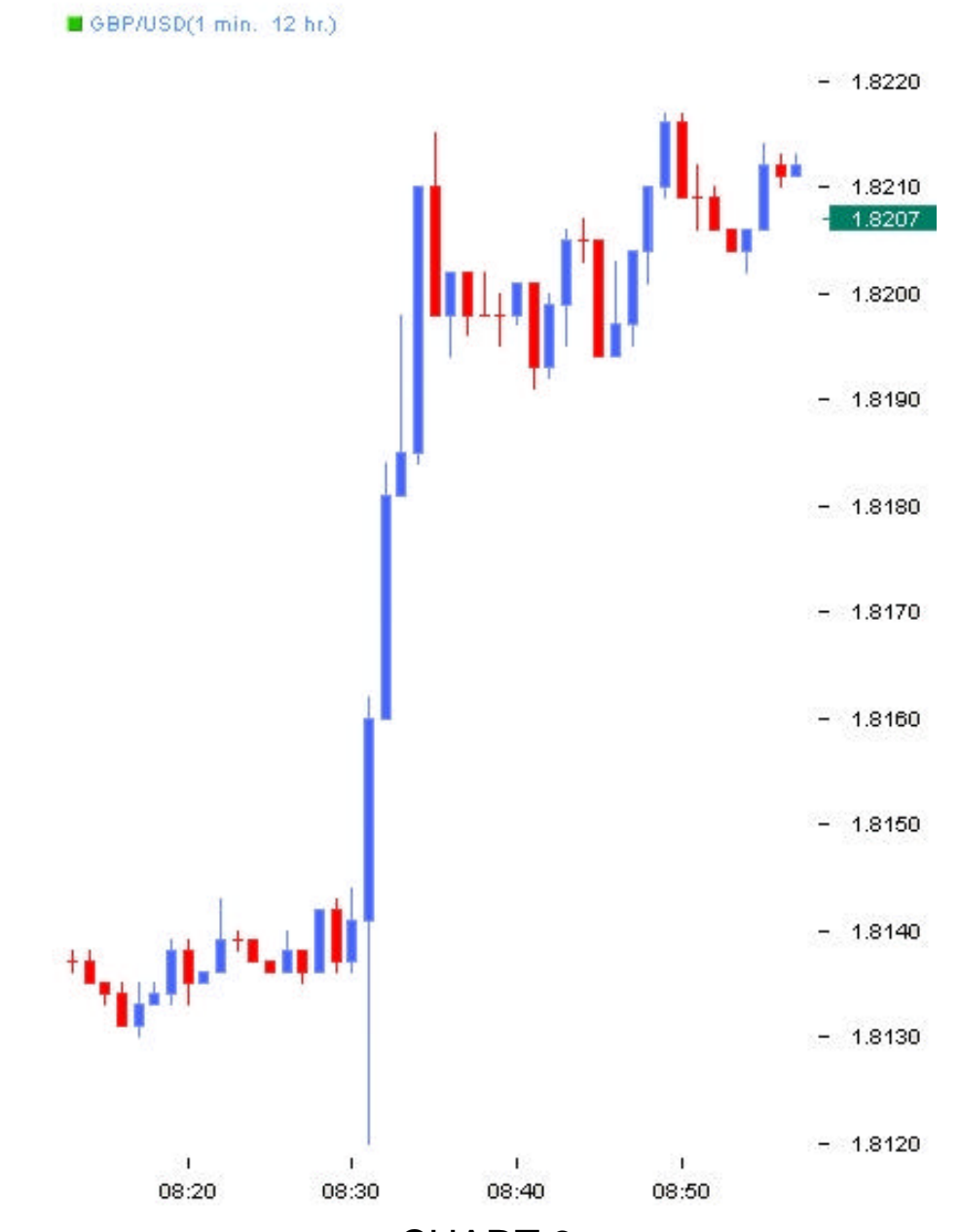

CHART 3 GBP/USD June 15, 2004 – 1 minute candles (time is EST)

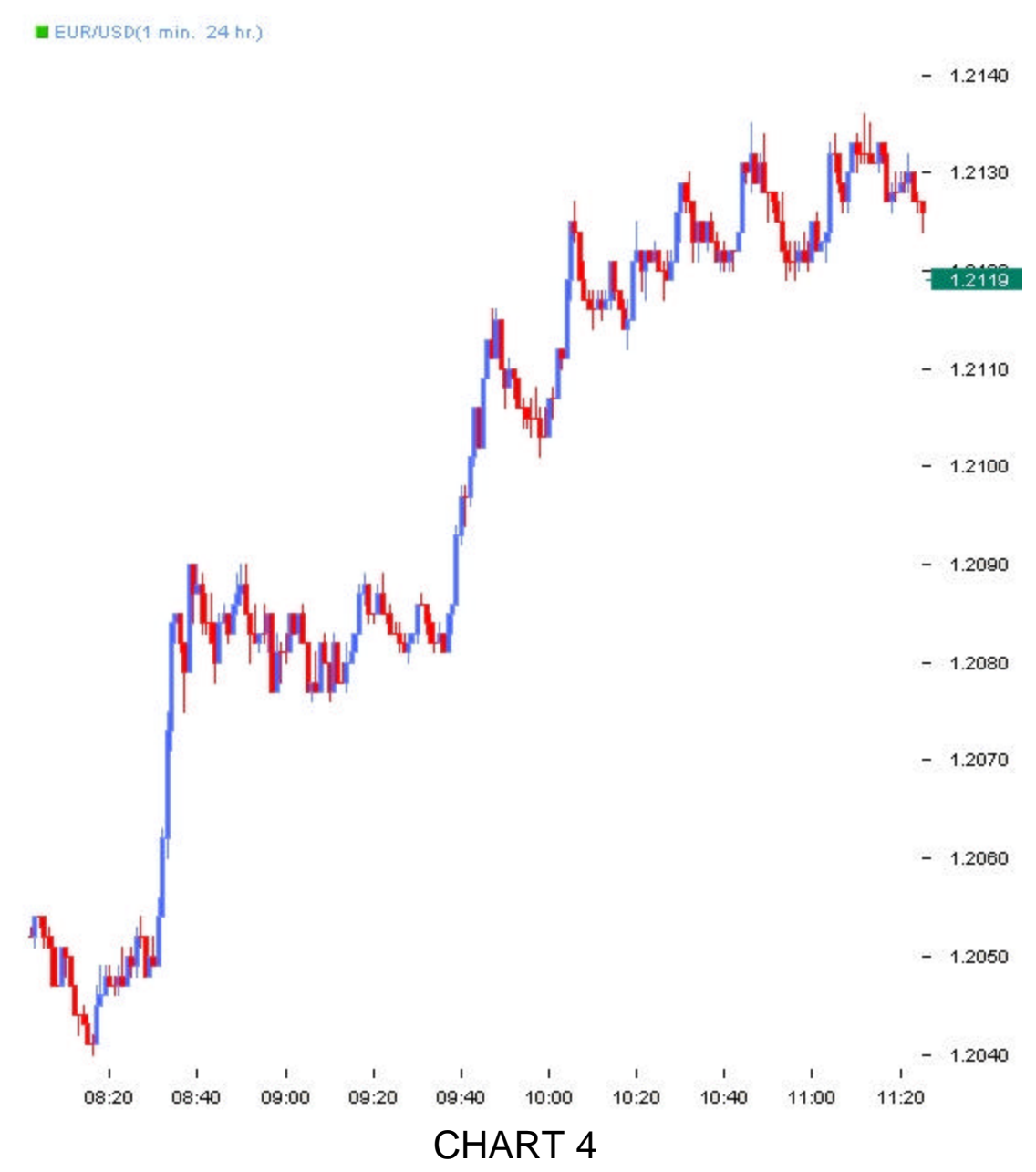

EUR/USD June 18, 2004 – 1 minute candles (time is EST)

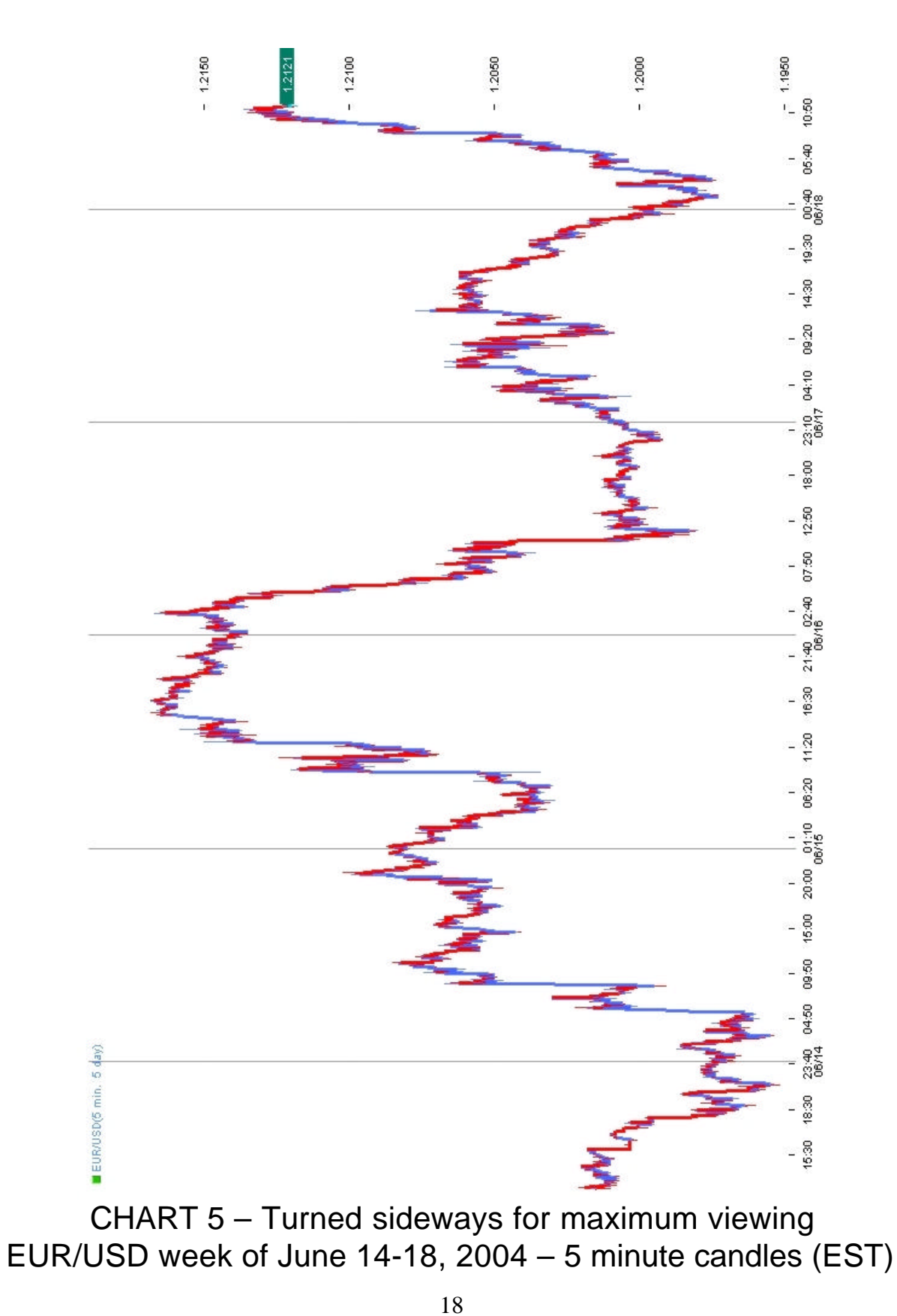

eBook 1 "Amazing FOREX System" - © 2004 Robert Borowski – www.AmazingForexSystem.com Duplication and distribution of this material is strictly forbidden

# **LOOKING AT THE CALENDAR**

The resources section of my website provides links to a couple of Fundamental Announcement calendars (see Appendix A).

Every day is different, with different countries posted to release announcements. Often you will see the same country making multiple announcements for the **same time**. This is the best setup as when there are multiple announcements happening simultaneously then the market is much more likely to react strongly. One danger is that if there are multiple announcements then there is a greater chance of whiplash happening (more about whiplash later).

You could also trade when there is only one announcement at a particular time from a particular country, however it becomes less likely that you'll see a major price move. Generally it is best if there are two or more at the same time.

You should also pay attention to what the announcement appears to be. Release of key economic figures seems to generate more action than speeches (generally). Really, it's difficult to say exactly what creates strong reactions, but after practicing for a while you should get a feel for what to expect.

At the end of this section I provide you a list of "key" announcement types to pay attention to. See section titled "Key Announcements".

Furthermore, economic figures released in the morning time of that particular market seem to have more impact than later ones; announcements that happen early during market overlap times tend to be best (more about market overlap later).

Look at what is posted for the next day to plan accordingly; deciding what time(s) seem to offer the best opportunity, and which currency pair you plan to trade at that time.

Set your plan in advance and you should have better success, simply because you can plan to be ready to trade for those times and you'll be thinking clearer about how to proceed with the trade. What you might want to do (highly recommended) is to review the upcoming week in the Fundamental Announcements calendar during the weekend, and **write out a plan** for the week detailing the exact times you plan to trade and on which currency pairs. The ten minutes spent doing this separates you from novice traders, showing you are a professional quality trader that takes the time to properly plan your trades, and then trade your plan.

#### **KEY ANNOUNCEMENTS**

There are certain Fundamental Announcements that are much more likely to result in strong movements. If there is uncertainty (good for your trading) about what the announcement will be then there will be an immediate and often drastic effect on the currency market (more drastic news = more drastic price move).

The most important to watch for are Unemployment Reports, and Interest Rates. Also high on the list to look for are **Consumer Price Index (CPI)**, **Inflation**, and **Gross Domestic Product (GDP)**. Less important (meaning less likely to result in the jumps you are looking for) but still worth keeping an eye on include M2 (Money Supply), Treasury Budget, Producer Price Index (PPI), Retail Sales, and International Trade.

Be sure to look for the above in your weekly Fundamental Announcement calendars and plan accordingly to attempt to trade them.

# **Additional info for the USA (USD)**

Unemployment Reports are released on the first Friday of every month at 8:30 am EST for the prior month (this is a big one you should always attempt to trade – i.e. on July 2, 2004 it jumped over 100 pips in about 1 minute!), and every Thursday at 8:30 am EST they release a weekly adjustment (less important but still a good possibility). CPIs are released 8:30 am EST around the  $13<sup>th</sup>$ of each month for the prior month. International Trade is released 8:30 am EST around the  $20<sup>th</sup>$  of the month (data is for two months prior). PPI released around 11<sup>th</sup> of each month at 8:30 am EST for the prior month. Treasury Budget released 14:00 EST around the  $3^{rd}$  week of the month for the prior month. GDP released  $3^{rd}$ or 4<sup>th</sup> week of the month at 8:30 am EST for the prior quarter, with subsequent revisions released in the  $2<sup>nd</sup>$  and  $3<sup>rd</sup>$  months of the quarter. M2 released Thursdays at 16:30 EST data for the week ended two Mondays prior. NAPM (National Association of Purchasing Managers) released 10:00 am EST on the first business day of the month for the prior month. Retail Sales released 8:30 am EST around the  $13<sup>th</sup>$  of the month for onemonth prior.

Spend some time researching about Fundamental Announcements (lots of stuff on the web – links to get you started can be found in the Resources Section) to better understand what these are, and how they work. Remember, educating yourself is an investment in yourself, and can help you to be a more profitable trader.

# **SPECIFICS OF THE STRATEGY**

Now, lets look at specifically how to apply this strategy. We will use chart 1 for illustration purposes, and all times will be discussed as EST. You go to view the Fundamental Announcement calendars and see that the US will be making some announcements (one announcement is ok, but more is better) for 8:30am tomorrow. Very well then, you go to bed and make sure to have the alarm set for 8:15am to be awake for the trading opportunity. It's a good idea to set an alarm clock 15 minutes before the trading opportunity to make sure you remember it.

At 8:25 you should have your charts open to the one-minute candlesticks for EUR/USD (and/or GBP/USD, CHF/USD) and your Forex broker account opened up and ready to place an order.

You should notice that prices are gently moving around in a consolidation pattern waiting for the Fundamental Announcement. Now here is where you have to act quickly. At EXACTLY 8:29am you need to look at the candle and see what the high and low prices are (not open and close). Add 10 pips to the high price and minus 10 pips from the low price. If the 8:28am candle has higher highs or lower lows then you may want to use those extreme numbers instead of the 8:29am candle's prices (adding/subtracting 10 pips). Now you create two "entry orders". An entry order, unlike a market order to buy/sell right now at the current price, is an order that only kicks in when your entry price is touched. For the first entry order you set it to "BUY" when it reaches the high+10pips price, set your Stop loss for 10 pips (VERY IMPORTANT) which is basically the same as the high without the extra 10 pips, and then activate your trade. For the

second entry order you set it to "SELL" when it reaches the low-10pips price, set your Stop loss for 10 pips (VERY IMPORTANT) which is basically the same as the low without the extra 10 pips, and then activate your trade. This should all have happened by 8:30am sharp. OPTIONAL – you could set a profit limit of 20 pips on both orders.

What did you just do? You took the price range of the currency pair and stretched it 10 pips up and down to add a little bit of a safety net. You told the broker that if the price of the currency pair goes up to that high point then you will "BUY", and if it goes down to the low point then you will "SELL". You also told the broker to stop you out after losing ten pips incase that should happen. If you set the optional profit limit to 20 pips then you told the broker that once the price moves in your favor 20 pips to exit the trade.

In chart 1 it happened to go "UP", and you would have ended up "BUYING" the currency pair. It could have just as well gone "DOWN", and you would have ended up "SELLING" the currency pair. It doesn't really matter with this strategy which way it goes, just that it moves a lot of pips.

IMPORTANT – Within 5 minutes one of your two trades should be off and running. At this point you should cancel the other trade. Sometimes the market responds with a momentary whiplash which means both orders could have been triggered, one resulting in a loss while the other usually goes on for a profit. Read more about this later in this document.

Let's review the above chart 1 example. At 8:29am the high was 1.2002 and the low was 1.1999. At 8:28am the high was 1.2000 and the low 1.1998. Since the low of the 8:28am candle was

lower than the 8:29am candle's low we will use that one. So now you add 10 pips to the high  $(1.2002 + 10$  pips = 1.2012) and you subtract 10 pips from the low  $(1.1998 - 10$  pips = 1.1988). So you place two entry orders, one that if the price goes to 1.2012 you buy a lot (or multiple lots, or mini lots), but if the price drops to 1.1988 you sell a lot. Then you enter your stop losses (VERY IMPORTANT – NEVER trade without stops!!!) of 10 pips, so for your buy position your stop loss would be 1.2002 and your stop for the sell position would be 1.1998. Let's say you decided to put a profit limit of 20 pips then for your buy position it would be 1.2032, and for your sell position it would be 1.1968.

To make calculations simpler for you I have included an MS Excel spreadsheet that does all the math for you that you can download from the resource section of my website (see Appendix A). Just enter in your high and low numbers and it will give you all the numbers needed.

Back to the example. In this case your "BUY" entry order would have kicked you in for a buy position at 1.2012. If you used a 20 pip limit then you would have exited at 1.2032 for a nice \$200 profit (trading only one regular lot). Not bad for about five minutes worth of work.

If you are a beginning trader it is highly recommended that you stick with a 20 pip limit on your trades. Later you can do some of the more advanced suggestions below.

## **CHARTS**

For this strategy you will need access to real time charts. Your Forex broker should offer you some free charts, and this is all you need. I provide links to brokers and free charts on my website (see Appendix A). You should use the charts provided by your broker as those will reflect the actual trading prices of your broker, and sometimes different brokers/charts have a slight price discrepancy which could throw off the system for you. The free charts are all you really need, so save your money, you don't need to purchase the "Pro" charts.

What you will need to do is access the chart for the currency pair you are interested in trading. Make sure that the chart is showing "Candles" rather than other types of charts. Change your view to show you 1-minute candles. This means that each candle shows the price action of one-minute increments. You may want to zoom in to get a clear view of the most recent candles, which are on the right of the screen. When you mouse over a candle notice that somewhere it should display to you the opening price, high price, low price and close price, along with the date and time of that candle. Remember, it's the high and low prices, and the time of the candle that is most important for you to read to work this strategy. Spend some time playing with your charts getting really familiar doing this so that when you'll be in the time crunch of placing your trade you won't be fumbling around trying to figure things out.

# **PRACTICE TIME**

Before we continue with more strategies and information you need to integrate what you have just learned. Below are two "questions" providing you with the highs and lows of the 8:28 and 8:29 candles. You figure out the entry points for both buy and sell positions, your stops and limits (20 pip limits). The answers are at the back of this eBook to check if you are correct.

Question 1 8:28am low 1.4118 high 1.4122 8:29am low 1.4120 high 1.4126

Question 2 8:28am Low 111.25 high 111.28 8:29am Low 111.24 high 111.29 Note that these are USD/JPY and though they look different remember; it's the last number that is a pip increment.

Exercise 1

Go look at a Fundamental Announcement calendar and find an announcement that already happened, and then go to your charts in a one-minute candle view to see what happened. Would you have made money?

#### Exercise 2

For the next week practice making actual trades in your demo account. Try to do at least 3 trades exactly as described above with a 20 pip limit. If you got them all right then you should be up 60 pips (assuming you do 3 trades). \*\*\* Please don't trade with real money before you have some practice with this system, at least five winning demo trades (though more is preferred). \*\*\*

# **MORE ABOUT THE STRATEGY**

Why use a 10 pip stop loss? If you are wondering at all about that question then you must be a beginner at trading Forex. Any Forex trader knows to NEVER trade without protective stop losses. If you trade without stops then your first mistake will be your last because you might not have any funds left in your account. A stop is there to protect you from losses, but it is also there to help you make money.

If you trade to gain 20 pips while risking only 10 that means you are trading with a 2:1 risk ratio. It's like you and I are playing a game where I flip a regular coin many times, and our bet is that if it lands on heads I'll give you \$20, but if it lands on tails you give me \$10. You would be foolish not to join me in this bet, as you should come out ahead (though with the Amazing Forex System your odds are better than a 50/50 coin toss).

Another reason to use a stop is that it could go wrong. It does happen sometimes and you need to be prepared. The price could go one way just far enough to trigger your order then turn around and skyrocket the other way (whiplash). How would you feel losing 30 or more pips in just a couple of minutes? Not fun. It does happen that you get triggered the wrong way. Oh well, you lost 10 pips, usually you make it back when it triggers the other entry order and keeps going that way, or you can make it up in the next trading opportunity. Losses are a part a trader's life; the trick is to limit your losses and let your gains run, not the other way around.

One amazing thing about this strategy is that you are only risking 10 pips in your trade. Most traders usually have stops of 20 to 100 pips, and so would consider a 10 pip stop a very safe trade.

On another note, in the above trading strategy I was assuming that your Forex broker is giving you a 5 pip spread, if for the currency pair you have a greater-than 5 pip spread then you should not add/subtract 10 pips but rather use 15 pips or more. This is because you could get triggered into the trade too soon, and possibly for the wrong direction if the high/low of the 8:30am candle were to go 3 or 4 pips higher/lower than the previous. You understand of course that the broker enters you at a 3 or 5 pip loss as part of their spread (this is how they make money) and so you may need to compensate for a higher pip spread. If you are trading "exotic" currency pairs (not recommended at all) that have higher pip spreads then you may want to further compensate how many pips you add/subtract, but definitely try this with a demo account first as I'm not sure how well that will work.

You are trading a very tight window because realistically what is happening is that if it goes 5 pips towards your set entry price you get triggered into the trade due to the 5 pip spread your broker gives. If your broker offers you a 3 pip spreads on some of the major currencies then continue using the same strategy feeling good that it should work better for you, as you will get falsely triggered less often.

Please remember that when I'm talking about 8:30am candles that this is just for illustration purposes. Your time zone may differ, and the time of the announcements occur at different times. I am only using 8:30am for the sake of convenience as a reference point for this course as this is the time I personally do most of my trades (but at least 3 times a week I wake up in the middle of the night for 15 minutes to trade this system).

#### **WHIPLASH**

Take a look at charts 2 and 3. These are one-minute candlestick charts of EUR/USD and GBP/USD on June 15, 2004. Here you will notice that at announcement time it dipped down strongly (for about 20 seconds) before turning around the other way. Sometimes the markets react in a "whiplash" fashion for a moment because individual investors seeing the news react unpredictably. This happens sometimes, and unfortunately it triggers one entry order and promptly results in a 10 pip loss (remember NEVER trade without stops – and sometimes when a large whiplash happens you can even profit from it if you had set your limits). Then it triggers the other entry order and keeps on going (usually). At this point you wait for your profits to be in excess of 20 pips and you immediately change your stop order to secure a 10 pip profit which counters the 10 pip loss. If anything bad should happen at this point you would exit the trade with a zero win/loss, which is better than walking away with a 20 pip loss. Then decide where to take profit from this trade as discussed below in the Advanced Strategy Techniques section. When I traded this move (EUR/USD) I immediately lost 10 pips, but later I exited the second trade for plus 30 pips, resulting in a 20 pip gain over all – not bad for 15 minutes of work. I wish I also traded the GBP/USD as I would have netted even more.

## **DUDS**

What's a "dud"? It is those times when nothing seems to happen. Sometimes you don't see the explosive price changes you hoped to see. Realistically, **most** of your attempts will result in a dud, but the winning times more than pay for your wasted time.

Maybe you picked a wrong time, or the Fundamental Announcements were not really of any importance. Anyhow you should know if the trading session is a dud if nothing significant happens within three minutes of the anticipated Announcement.

This is part of the reason why you increase the highs/lows by 10 pips, so you can usually get out before you get into a trade. At this point close any pending entry orders. If one of your entry orders have been triggered then "oh well", it's like a coin toss – it may or may not go in your favor – just set the limit for 20 pips and see what happens. You could end up with a 10 pip loss or a 20 pip gain. As soon as you are in profit of 6 or more pips then immediately replace your stop at the entry price, this way if it goes back down the trade results in a zero loss (or you could exit the trade manually to take the small profit – your choice). Cross your fingers and hope it results in a profit, but at least you shouldn't loose. If you are going to experience losses with this system then this is where it will happen (unless you foolishly forget to strategically trail your stops on winning trades as explained in this eBook).

Plan now for the next trading opportunity. Please remember that not every time will you experience those price explosions, but they do typically happen several times a week, and when you catch some of them you'll profit handsomely.

# **ADDING MORE "SAFETY"**

What I often do, and recommend you consider as well is to pad your pip ranges a little more. Often what I'll do is I add/subtract 15 pips rather than just 10, or I will add 10 pips to the highs/lows over the past 8 minutes, **especially when there has been some larger price movements**. Widening your range lowers your risk of having your trade entry triggered if it ends up being a dud. Yes, doing this will cut a bit out of potential profits (usually an extra 5 to 10 pips), but it dramatically lowers your potential for losses. Remember, it's better to make a little less on your profits as it will be far compensated for the savings of losses.

## **ADVANCED STRATEGY TECHNIQUES**

## **THE "AT WORK" TECHNIQUE**

Someone once commented that this strategy is great if you can be in front of your computer, but hard to do if you have to be at work at the optimum time to do the trade, or driving to work, or have to be elsewhere. Here is a suggested approach if you are in such a situation. Please understand that I don't normally do this myself, however from looking at such trading times it appears to work about as well.

It is very important for this that you have a digital wristwatch that is VERY accurately set with the correct time. Use an internet world time server to synchronize your computer's clock, and then carefully synchronize your watch with that (if you use a more recent version of Microsoft Windows – otherwise find another way to get accurate time, or better yet sync the time against your chart's time.). Though please remember that when you are in front of your computer trading pay attention to the times displayed on your charts, not your watch.

Plan to have a break from whatever you are doing starting at five minutes before the announcement time. If you are at work go for a washroom break or a smoke break (if you are a smoker). If you are driving then pull over, or stop whatever you are doing. You may want to program your wristwatch's alarm to go off at that time to remind you (it really sucks when you miss a great trade by simply forgetting).

Simply call your broker's order desk (toll-free) to have an order placed for you. Make sure you know broker phone etiquette when you call – etiquette info is usually posted on your broker's website. Unfortunately you can't practice placing demo orders this way, so be really mentally prepared the first time you do this.

At precisely one minute before the announcement time (i.e. 8:29am) call your broker. You want to know the price spread at that time for the currency pair of interest. Usually a price is quoted as a spread (of say 5 pips), such as 1.1289/1.1284, where the higher price is for buying, and the low number is for selling.

Here now is where you have to do some very quick math. As soon as you get the numbers it may help to write them down to see them while you are doing fast mental mathematics. You want to add 15 pips to the high number, and subtract 15 pips to the low number to get your entry prices. Then calculate what your stop points are (hint for easier mental math, just add/subtract 5 pips from your starting numbers since you padded 15, take away 10 leaves you with 5. Then you want to figure out your 20 pip limit points (hint, just add/subtract 35 to your original numbers). It is very important to have the limit if you are doing this away-fromcomputer strategy as how will you know when to exit your trade

profitably? At the resource website is a little chart you can download and print to make your life easier with all of this. The reason for the 15 pip spread is since you can't see what the highs and lows are for the past couple of minutes you have to simply take a chance that 15 pips will be far enough apart to not get falsely triggered into a trade.

Call your broker three minutes after the Announcement time, ask if you have any pending entry orders, and if so then tell them to cancel it. Ask the broker for the current price spread and if you are still in the trade and the price is over your entry point then tell the broker to change your stop to your entry price (to lock out loss potential). Needless to say this method does involve a bit more risk, but it can be worth it.

Good luck with this approach if you plan on using it. It should work for you, but before you do first make sure you practice with your demo accounts in front of your computer to be sure you fully understand how to do this. You may want to do so demo trading first with the numbers suggested above to see how well it works for you.

# **AT NIGHT TRADING**

This isn't really a technique but rather a suggestion on how to capture those price explosions when you would normally be sleeping.

If the Fundamental Announcement calendar says there will be some announcement that you think may be a profitable opportunity during hours that you would normally be sleeping then do this.

Set your alarm clock to wake you up ten minutes before the announcement time. Hopefully your spouse will be agreeable to letting you do this. Set your mind to jump out of bed at the alarm; no time for snoozing.

Proceed to turn on your computer, open your charts and your trading account (live or demo for practice). You should have already decided in advance (you may be too tired to think) what currency pair you plan to trade and be aware of any technicals (i.e. trends, fibs, whatever), and you can now take a quick look to see what happened if those things are of any interest to you.

At two minutes before announcement time start calculating your buy/sell entry prices & stops. At one minute before announcement time start entering your entry orders, taking any last minute price changes into consideration if needed.

Now you wait and see what happens. If by three minutes after announcement time nothing happens (dud) then close your pending orders and go back to sleep. If it does skyrocket then close your other pending order, replace your stop of the active order to the entry price to protect from any losses.

Next decide what you want to do, either set it for a 20 pip limit (or better if you feel it's going well) and go back to bed, baby-sit it for ten minutes to catch more profits, or if you expect that it should continue in that direction for a while (due to your technical analysis) then leave your stop for a zero loss (or stop at some profit level if it skyrocketed far enough) without any limit and go back to sleep. You'll sleep well knowing that you won't loose anything, but could wake up to a nice profit.

Either way, by five minutes after announcement time you should go back to bed. Try not to think about the trade to fall asleep easier. Basically you took 15 minutes out of your sleep schedule; is it worth doing this to possibly gain 20 or more pips? Me, personally, I think so, and so does my wife.

# **THE "BIGGER CHANCE" APPROACH**

After having some experience with 20 pip limits and feel quite comfortable doing this then try a 30 pip limit or even 35. Remember, the farther your limits the greater the risk that it might not work out, however 30 pips is still relatively safe.

# **THE "GONE SURFING" APPROACH**

If you have some time available in front of your computer then don't use a limit, go for even more pips. As soon as your trade has been activated and moves up at least 10 pips then immediately replace your stop to be at your entry price, and cancel the other pending entry order. After this the worst case scenario would be a zero gain/loss. After the price has gone 30 pips above your opening price then replace your stop up 20 pips. After this the worst case scenario would be that you gained 20 pips, you can't loose! All this should have already happened within 15 minutes after the Fundamental Announcement time. You now have two choices:

Choice 1 – Baby Sitting - Continue trailing your stops following your profits by 15 pips (or 10 pips before the pull-backs – this is the better way) and see how far it goes before you get stopped out. You could easily get 35 to 100 pips this way in one good trading session. Be sure to get out before end of market overlap closing time (what is "market overlap"? See below).

Now look at chart 4. As you can see you could have easily captured your 20 pips, had you set your limits, and would have been out of the trade within 5 minutes after announcement time. However if you had done a little baby-sitting you could have gotten an easy 60 to 70 pips. You would have also noticed, by checking larger time-frame charts such as 5min or hourly charts that the price was trending up (see chart  $5 -$  right side), and since the price explosion went up that alone should have indicated to you that there was a good opportunity to baby-sit it, and get out before market overlap close time.

Choice 2 – Sailing On - If you are somewhat more of an experienced trader and see that the price is moving in the direction of the trend (according to any of your technical assessments – i.e. acting as an extension of a large fibonacci swing) then you may want to simply leave your stop for a 20 pip gain (so in the worst case scenario you at least made 20 pips) and let it ride for a couple of days (or limit where you forecast a reversal – i.e. near the end of a fibonacci extension or close to a trend line bounce level). Could gain 100, 200, 300 or possibly more pips. Use protective stops to secure your profit at lows/highs (trailing stops). This is by far my favorite method. Just make sure you exit the position before end of trading on Friday (why? See below).

## **EXPLANATIONS**

Market Overlap – Because the world is round, different places around the world experience different times. Half way around the world from somewhere where it is daytime is nighttime. This is obvious. Now there are three major markets that trade Forex, the North American market, the European market, and the Asian market (including Australia & New Zealand). The Asian market trades between 8pm and 4am EST (convert these times to your own time zone), the European market trades between 2am and 12pm EST, and the North American Market from 8am to 5pm EST. You will notice that there are two times when two of the major markets overlap in trading times; between **2am and 4am EST** (Asian/European) and between **8am to 12pm EST** (European/N. American). Generally speaking, those are the best times to trade, and all other times simply close your computer. Most significant price moves happen only during these times, and outside of these times the markets mostly "consolidate", meaning very little price action happens, just some narrow bouncing sideways movement, and it's usually a big waste of time trading then.

CLOSE ALL ON FRIDAYS – DANGER! DANGER! This point is huge. Never, and I mean NEVER leave a trade open through the weekend. During the weekend the markets are closed, but world events still happen that affect the price of a currency pair. When the markets reopen on Monday morning (Asian times), Sunday evening in North America, the price usually gaps meaning your stops could be completely missed resulting in huge losses. So never ever ever leave a trade open through a weekend. If you have any open trades simply close them manually around noon or 1pm (EST) on Friday. Yes, following this advice may result in lost profit opportunities, but it far more than compensates for lost money in your account if you are on the wrong side of a big move.

Overnight Interest – Remember, if you leave your open position over night then you are charged interest. Your brokerage should explain this in more detail for you. Remember that leaving overnight positions open on Wednesdays cost you triple interest. This is just a reminder about interest charges, however if you are in a profitable trade then this is negligible.

### **MORE PRACTICE TIME**

Question 3

Go back to the numbers of questions 1 and 2 and rework the numbers for the "At Work" Technique.

Exercise 3

Do at least 5 demo trades using a 30 pip limit.

Exercise 4

Go Surfing doing at least 5 demo trades baby-sitting your trade, and at least 3 demo trades Sailing On.

#### Exercise 5

Once you have completed all the exercises keep on practicing demo trading if you still need a bit more experience, or go on to real trading with real dollars if you feel comfortable with this. Consider using a mini account at first. Please trade responsibly, and never trade with money you can't afford to loose.

#### **FINAL COMMENTS**

Here are some final comments to add more thoughts about various topics pertaining to this system. Each comment is preceded by "<<<>>>" to separate them.

<<<>>> Check out chart 5. This is a snapshot of this trading week that all the examples used in report came from. This is only EUR/USD. If you look at it you should see that there were about a dozen price explosions that could have been traded successfully. Go to look at your live charts now and view EUR/USD in a 5 minute candlestick view for the past five days. Zoom in a bit to get a clearer look. Find the candles that went up 20 or more pips and mouse over them to see their time. How many of them were for 8:35am EST? For the rest of them compare them to the times posted on a Fundamental Announcement calendar. What you will likely notice is that most, if not all of them, will correspond with announcements. How many valid trading opportunities were there that week? How much money could you have made had you traded that week? This alone should be proof enough that this system works!

<<<>>> I thought I should include the comment that I realize that this strategy goes contrary to what professional traders recommend. The usual practice is to avoid trading just before Fundamental Announcements as they throw off technical analysis temporarily and you are encouraged to avoid such volatility, and practice good technical trading. I would normally agree with that sound advice, however this strategy is designed to capitalize on that volatility. It doesn't matter which way it goes, up or down, with or against technical analysis, for you to profit from it. If it moves against what the technicals are saying then it often corrects itself shortly, long enough after you've made a profit. Remember, do your technical analysis and if the price jump

agrees with your analysis then that could be an excellent way to enter the market with less risk than entering in another way with a 60 pip stop. In other words if it goes against the trend/expectations then take your profits and run, but if it goes with the expected direction then move your stop to prevent any loss, and even to secure some profit then let it ride as discussed in the "Gone Surfing" section of this eBook.

<<<>>> I have included some free eBooks that you can download from the resource website. I recommend that you read them.

<<<>>> I often look back and use the highest highs & lowest lows from earlier candles (3 and 4 minutes before announcement time – sometimes even a few more) if they seem to be jumping wildly. Sometimes if I feel a bit uncertain I might even pad my spread by 15 pips rather than 10 (keeping 10 pips as stop though). This usually leads to less whiplash and lowers the risk of getting entered into a trade if it results in a dud. Remember, it is a dud if by 3 minutes after announcement time if prices haven't jumped and immediately cancel your orders.

<<<>>> You could work this system for virtually every Fundamental Announcement, however you would be wasting your time for the most part. The highest likelihood of getting the jump you are looking for is when there are **multiple** (two or more) announcements from the same country at the same time, however a jump can occur even from a single announcement (and if the announcement seems like an important one, like explained in the "Key Announcements" section above, then you may want to try it). Also notice when there are announcements happening at the same time from two different countries (i.e. US and Canada) then trade their currencies (i.e. USD/CAD). Bottom line is that there aren't any scientific strict rules to follow, it is more subjective, and a bit of luck helps too. Pick what appears to be the five or six best opportunities from the announcements calendar for the week and just focus on those. Don't waste your time trading every announcement. Some weeks will be better than others. Remember, with a little practice you'll get a feel for what to look for.

<<<>>> Spend a little time researching on the web about Fundamental Announcements to understand what they are, and to gain a better sense of what kinds of announcements should have a higher likelihood of causing the sought after price explosions. Remember, successful traders will do what unsuccessful traders won't do. So gain an edge by educating yourself a little about this subject.

<<<>>> I have found that 8:30am EST so regularly has price explosions that I've set it a standard trading time to attempt every trading day that has some sort of announcement at that time (as this is the time that the US usually releases important announcements, and because it is so close to the beginning of the European/N.American market overlap). It consistently creates price explosions to trade using this system, I'd say a guesstimate average of 2 or 3 times a week. If you were to do nothing more than trade this time each weekday, working only one hour per week (actually only 50 minutes if you spent only 10 minutes a day doing this), then this alone could result in full time income for you (depending on how many lots you trade and how many pips you actually get – i.e. if you got 60 pips from 3 trades with a limit of 20 pips trading two lots would be \$1200, but if you successfully baby sit your trade for a while it could be even more! If you have a larger margin account then you could trade to earn even more, just multiply the numbers by how many lots you can safely afford. The best currency pairs are EUR/USD & GBP/USD, and a

secondary choice would be USD/CAD & USD/CHF (if there is a specific reason such as a CAD announcement at same time, but generally stick with EUR or GBP).

<<<>>> This eBook is kind of slanted for trading times that are convenient for me, but please know that no matter where you live (N.America, Europe, Australia, Japan, etc…) this system works. Hey lucky Europeans! If you are European then you are luck to have most trading opportunities during the day so you won't have to wake up in the middle of the night for most of your trades.

## **NOW BEGIN TRADING**

Well, that's all there is to this amazing Forex system. I am pretty confident that you will love this strategy and profit from it. I simply ask two favors from you now in return for me sharing this information with you. Please send in a glowing testimonial of how this program made you money to

testimonials@AmazingForexSystem.com (doing so signifies that you permit me to use your testimonial, and I am grateful to you for it), and please tell a friend to purchase this eBook, or put a link on your website. **Passing the word around is the sincerest way to tell me that you are truly grateful for this amazing system and is the best "thank you".** It is also a kind thing to do to help your fellow man/woman. Image how you could help them by telling them about this program (especially if they benefit from it), just like the Amazing Forex System is helping you. Please ask them to buy it rather than giving a copy because they will appreciate it more if they paid for it (free things are often perceived to have no value), and it is only fair to me as the author who spent time & money developing this system for you. Besides, one successful trade can more than pay for this eBook and leaves you with a system to earn a lifetime of profits (like the saying goes, "Give a man a fish and you feed him for a day. Teach a man to fish and you feed him for life").

Thank you in advance for emailing me your testimonial. I wish you all the best and happy trading!

Blessings, Robert

P.S. – Remember, you could exclusively trade only this system and make some good pips, but you are still allowed to trade whatever other techniques you may already be doing or will learn. You might even find that the profits from this system compensate for losses you incur from the other ways of trading you do (wink, that was a joke – I sincerely wish for you to be a highly successful trader).

eBook 1 "Amazing FOREX System" - © 2004 Robert Borowski – www.AmazingForexSystem.com Duplication and distribution of this material is strictly forbidden

44

# **APPENDIX A – RESOURCES, EXERCISES & MORE**

There is a special member's only section on my website that has links to all the resources you will need to work with this program. Go to www.AmazingForexSystem.com and click on "Resources" at the bottom of the page.

Login = **afs** password = **superprofits** to enter.

questions@AmazingForexSystem.com - Feel free to send in questions. As I am busy I may or may not reply personally to you, but if the question is a good one I'll post it in my FAQs and send my reply to everyone in my weekly email newsletter.

Be sure to join my email list for important updates. By joining the free weekly newsletter you will also receive my "Top 6 Picks" sent each weekend (unless I'm on holidays) where I tell you my analysis of the upcoming week's Fundamental Announcements, specifying the exact time to trade (in GMT) and for which currency pair(s).

#### **ANSWERS TO QUESTIONS**

Question 1 Buy@ 1.4136 stop@ 1.4126 limit@ 1.4156 Sell@ 1.4108 stop@ 1.4118 limit@ 1.4088 Question 2 Buy@ 111.39 stop@ 111.29 limit@ 111.59 Sell@ 111.14 stop@ 111.24 limit@ 110.94 Question 3 Part 1

Buy@ 1.4141 stop@ 1.4131 limit@ 1.4161 Sell@ 1.4103 stop@ 1.4113 limit@ 1.4083

> eBook 1 "Amazing FOREX System" - © 2004 Robert Borowski – www.AmazingForexSystem.com Duplication and distribution of this material is strictly forbidden

45

Part 2

Buy@ 111.44 stop@ 111.34 limit@ 111.64

Sell@ 111.09 stop@ 111.19 limit@ 110.89

# **ADDITIONAL COMMENTS**

*Here are additional commentaries added as after-thoughts to supplement this eBook. Also below are "Frequently Asked Questions". As these sections are updated when necessary they are also posted in the resources section of the website, so don't worry about missing anything. Be sure to register for my email notification list to receive any important updates. Each comment separated by "*<<<>>>"

PERSONAL CONSULTATION – If you want a personal consultation with me to discuss this strategy or to assist you with understanding anything then I would be happy to schedule a oneon-one telephone meeting with you. The consultation fee is \$50\* USD for up to a 20 minute session, payable by credit card by clicking in the resources section of the website. \* Fee subject to change. See website for more details of this service.

<<<>>> No more additional comments, but check in the resources web page for any additional comments that are added later.

## **FREQUENTLY ASKED QUESTIONS**

*If you have a question about this system then feel free to email me at questions@AmazingForexSystem.com but please check the other posted FAQs and review your manual to make sure your question hasn't been answered already. Please understand that I may or may not personally reply to your email, and may simply post the answer in the FAQs. It also may take a while before I have the time to get around to it.*

Q – Do you actually trade this system? How much have you made?

A – Yes of course I trade this system. I understand that you may be interested in knowing how much I make, and that you are simply asking because you are looking for validation that you too can be profitable, however I consider this personal information that I only discuss with my wife, my accountant, and the government (for taxes). Basically I'll state that this system does result in profits for me, and of all the trading strategies and techniques I use trading Forex this one, for me, provides the highest percentage of winning trades (not counting duds). Bottom line is not how much I earn, but rather how much you earn, and that will depend on whether you are trading mini or regular lots, how many lots (i.e. 20 pips for 1 lot is about \$200, 5 lots is \$1000), which & how many times you trade this system per week, what the market actually does, whether you go for 20 pips or baby sit, etc…